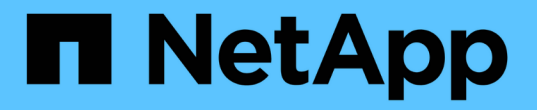

# **Trident** オペレータとともに導入

Astra Trident

NetApp April 16, 2024

This PDF was generated from https://docs.netapp.com/ja-jp/trident-2210/trident-get-started/kubernetescustomize-deploy.html on April 16, 2024. Always check docs.netapp.com for the latest.

# 目次

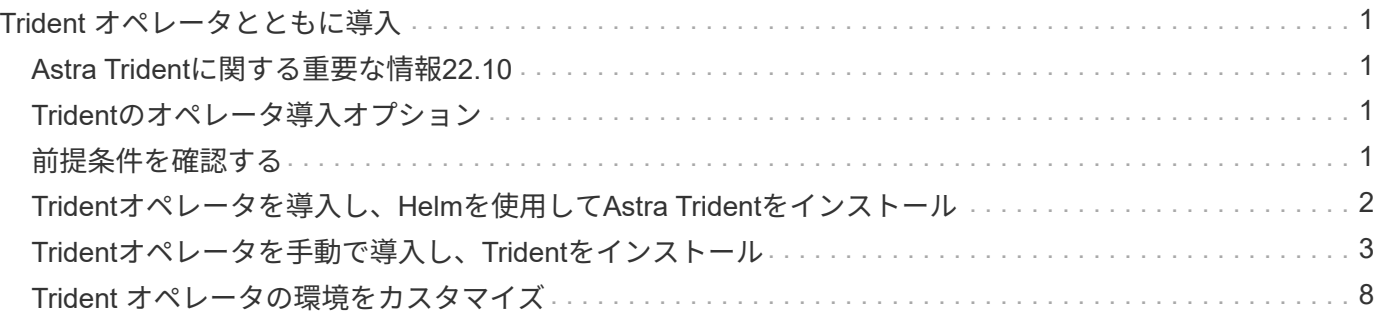

# <span id="page-2-0"></span>**Trident** オペレータとともに導入

Tridentのオペレータが、Astra Tridentを導入できます。

### <span id="page-2-1"></span>**Astra Trident**に関する重要な情報**22.10**

• Astra Trident 22.10.\*にアップグレードする前に、次の重要な情報をお読みください

**<strong>Astra Trident**に関する重要な情報**22.10</strong>**

• TridentでKubernetes 1.25がサポートされるようになりました。Kubernetes 1.25にアップグ レードする前に、Astra Trident 22.10にアップグレードする必要があります。

 $(\cdot)$ 

• Astra Tridentは、SAN環境でマルチパス構成を厳密に使用するよう強制し、推奨値をに設定 するようになりました find\_multipaths: no multipath.confファイル内。

非マルチパス構成またはを使用 find\_multipaths: yes または find\_multipaths: smart multipath.confファイルの値が原因でマウントが失敗します。Tridentはの使用を推奨 しています find\_multipaths: no 21.07リリース以降

# <span id="page-2-2"></span>**Trident**のオペレータ導入オプション

Tridentオペレータは、次のいずれかの方法で導入できます。

- Tridentの使用 ["Helm](https://artifacthub.io/packages/helm/netapp-trident/trident-operator)[チャート](https://artifacthub.io/packages/helm/netapp-trident/trident-operator)["](https://artifacthub.io/packages/helm/netapp-trident/trident-operator):Helm ChartがTridentオペレータを導入し、Tridentをワンステップでイン ストールします。
- 手動:Tridentは、オペレータのインストールや関連オブジェクトの作成に使用できるファイルを提供しま す。
	- Kubernetes 1.24以前を実行しているクラスタの場合は、を使用します ["Bundle\\_pre\\_1\\_25.yaml"](https://github.com/NetApp/trident/tree/stable/v22.10/deploy/bundle_pre_1_25.yaml)。
	- Kubernetes 1.25以上を実行するクラスタの場合は、を使用します ["bundle\\_post\\_1\\_25.yaml"](https://github.com/NetApp/trident/tree/stable/v22.10/deploy/bundle_post_1_25.yaml)。

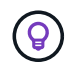

をまだ理解していない場合は、を参照してください ["](https://docs.netapp.com/ja-jp/trident-2210/trident-concepts/intro.html)[基本概念](https://docs.netapp.com/ja-jp/trident-2210/trident-concepts/intro.html)["](https://docs.netapp.com/ja-jp/trident-2210/trident-concepts/intro.html)今こそ、そのための絶好の機会 です。

## <span id="page-2-3"></span>前提条件を確認する

Astra Trident を導入するには、次の前提条件を満たしている必要があります。

- サポートされているバージョンのKubernetesを実行している、サポートされているKubernetesクラスタに 対するすべての権限が必要です。を確認します ["](https://docs.netapp.com/ja-jp/trident-2210/trident-get-started/requirements.html)[要件](https://docs.netapp.com/ja-jp/trident-2210/trident-get-started/requirements.html)["](https://docs.netapp.com/ja-jp/trident-2210/trident-get-started/requirements.html)。
- サポートされているネットアップストレージシステムを利用できるようにしておきます。
- すべての Kubernetes ワーカーノードからボリュームをマウントできます。
- •を搭載したLinuxホストがある kubect1 (または `oc`OpenShiftを使用している場合) Kubernetesクラス タを管理するようにインストールおよび設定します。
- を設定しておきます KUBECONFIG Kubernetesクラスタ構成を参照する環境変数。
- を有効にしておきます ["Astra Trident](https://docs.netapp.com/ja-jp/trident-2210/trident-get-started/requirements.html) [に必要な機能ゲート](https://docs.netapp.com/ja-jp/trident-2210/trident-get-started/requirements.html)["](https://docs.netapp.com/ja-jp/trident-2210/trident-get-started/requirements.html)。
- Kubernetes と Docker Enterprise を併用する場合は、 ["CLI](https://docs.docker.com/ee/ucp/user-access/cli/) [へのアクセスを有効にする手順は、ユーザが](https://docs.docker.com/ee/ucp/user-access/cli/) [行ってください](https://docs.docker.com/ee/ucp/user-access/cli/)["](https://docs.docker.com/ee/ucp/user-access/cli/)。

それはすべてですか?最高!それでは始めましょう。

### <span id="page-3-0"></span>**Trident**オペレータを導入し、**Helm**を使用して**Astra Trident**を インストール

Helm を使用して Trident オペレータを導入するには、以下の手順を実行します。

#### 必要なもの

上記の前提条件に加え、 Helm を使用して Trident Operator を導入するには、次のものが必要です。

- A ["](https://docs.netapp.com/ja-jp/trident-2210/trident-get-started/requirements.html)[サポートされる](https://docs.netapp.com/ja-jp/trident-2210/trident-get-started/requirements.html)[Kubernetes](https://docs.netapp.com/ja-jp/trident-2210/trident-get-started/requirements.html)[バージョン](https://docs.netapp.com/ja-jp/trident-2210/trident-get-started/requirements.html)["](https://docs.netapp.com/ja-jp/trident-2210/trident-get-started/requirements.html)
- Helm バージョン 3

#### 手順

1. Trident の Helm リポジトリを追加:

helm repo add netapp-trident https://netapp.github.io/trident-helm-chart

2. を使用します helm install コマンドを使用し、導入環境の名前を指定します。 次の例を参照してください。

helm install <name> netapp-trident/trident-operator --version 22.10.0 --create-namespace --namespace <trident-namespace>

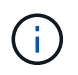

Tridentのネームスペースを作成済みの場合は、を参照してください --create -namespace パラメータでネームスペースが追加で作成されることはありません。

インストール中に設定データを渡すには、次の 2 つの方法があります。

- --values (または -f):オーバーライドを使用してYAMLファイルを指定します。これは複数回指定で き、右端のファイルが優先されます。
- --set:コマンドラインでオーバーライドを指定します

たとえば、のデフォルト値を変更するには、のように指定します debug`をクリックし、次のコマンドを実行 します `--set コマンドを実行します

helm install <name> netapp-trident/trident-operator --version 22.10.0 --create-namespace --namespace --set tridentDebug=true

。 values.yaml File。Helmチャートの一部で、キーのリストとデフォルト値が表示されます。

helm list 名前、ネームスペース、グラフ、ステータス、 アプリケーションのバージョン、リビジョン番号 など。

### <span id="page-4-0"></span>**Trident**オペレータを手動で導入し、**Trident**をインストール

Trident のオペレータを手動で導入するには、以下の手順を実行します。

### ステップ **1** : **Kubernetes** クラスタを確認する

まず、 Linux ホストにログインして、 \_working \_ 、 ["](https://docs.netapp.com/ja-jp/trident-2210/trident-get-started/requirements.html)[サポートされる](https://docs.netapp.com/ja-jp/trident-2210/trident-get-started/requirements.html) [Kubernetes](https://docs.netapp.com/ja-jp/trident-2210/trident-get-started/requirements.html) [クラスタ](https://docs.netapp.com/ja-jp/trident-2210/trident-get-started/requirements.html)" に必要な権限が あることを確認します。

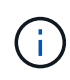

OpenShiftでは、を使用します oc ではなく kubectl 以降のすべての例では、を実行して、最 初に\* system:admin \*としてログインします oc login -u system:admin または oc login -u kube-admin。

Kubernetesのバージョンを確認するには、次のコマンドを実行します。

kubectl version

Kubernetes クラスタ管理者の権限があるかどうかを確認するには、次のコマンドを実行します。

kubectl auth can-i '\*' '\*' --all-namespaces

Docker Hub のイメージを使用してポッドを起動し、ポッドネットワーク経由でストレージシステムにアクセ スできるかどうかを確認するには、次のコマンドを実行します。

kubectl run  $-i$  --tty ping --image=busybox --restart=Never --rm --  $\setminus$ ping <management IP>

### 手順 **2** :オペレータをダウンロードして設定します

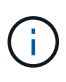

21.01 以降、 Trident Operator はクラスタを対象とします。TridentのオペレータがTridentをイ ンストールするには、を作成する必要があります TridentOrchestrator カスタムリソース 定義(CRD)およびその他のリソースの定義。Astra Trident をインストールする前に、次の手 順を実行してオペレータをセットアップする必要があります。

1. からTridentインストーラバンドルの最新バージョンをダウンロードして展開します ["GitHub](https://github.com/NetApp/trident/releases/latest) [の](https://github.com/NetApp/trident/releases/latest) Assets section[を参照してください](https://github.com/NetApp/trident/releases/latest)["](https://github.com/NetApp/trident/releases/latest)。

```
wget
```

```
https://github.com/NetApp/trident/releases/download/v22.10.0/trident-
installer-22.10.0.tar.gz
tar -xf trident-installer-22.10.0.tar.gz
cd trident-installer
```
2. 適切なCRDマニフェストを使用して、を作成します TridentOrchestrator CRD。次に、を作成します TridentOrchestrator 後でカスタムリソース(Custom Resource)をクリックして、演算子によって インストールをインスタンス化する。

次のコマンドを実行します。

```
kubectl create -f
deploy/crds/trident.netapp.io_tridentorchestrators_crd_post1.16.yaml
```
- 3. のあとに入力します TridentOrchestrator CRDが作成され、オペレータの展開に必要な次のリソース を作成します。
	- オペレータのサービスアカウント
	- ClusterRole および ClusterRoleBinding をサービスアカウントにバインドする
	- 専用の PodSecurityPolicy
	- 演算子自体

Trident インストーラには、これらのリソースを定義するマニフェストが含まれています。デフォルト では、オペレータはに配置されます trident ネームスペース:状況に応じて trident ネームスペー スが存在しません。次のマニフェストを使用してネームスペースを作成してください。

kubectl apply -f deploy/namespace.yaml

4. デフォルト以外の名前空間に演算子を配置します trident ネームスペースの場合はを更新する必要があ ります serviceaccount.yaml、 clusterrolebinding.yaml および operator.yaml マニフェス トを作成し、を生成します bundle.yaml。

次のコマンドを実行してYAMLマニフェストを更新し、を生成します bundle.yaml を使用する kustomization.yaml:

kubectl kustomize deploy/ > deploy/bundle.yaml

次のコマンドを実行してリソースを作成し、オペレータを配置します。

kubectl create -f deploy/bundle.yaml

5. 展開後にオペレータのステータスを確認するには、次の手順を実行します。

kubectl get deployment -n <operator-namespace> NAME READY UP-TO-DATE AVAILABLE AGE trident-operator  $1/1$  1 1 3m

kubectl get pods -n <operator-namespace> NAME READY STATUS RESTARTS AGE trident-operator-54cb664d-lnjxh 1/1 Running 0 3m

オペレータによる導入で、クラスタ内のいずれかのワーカーノードで実行されるポッドが正常に作成されま す。

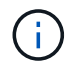

Kubernetes クラスタには、オペレータのインスタンスが \* 1 つしか存在しないようにしてくだ さい。Trident のオペレータが複数の環境を構築することは避けてください。

手順**3**:作成 TridentOrchestrator **Trident**をインストール

これで、オペレータを使って Astra Trident をインストールする準備ができました。これには作成が必要です TridentOrchestrator。Tridentのインストーラには、作成用の定義例が付属しています TridentOrchestrator。これがの設置作業から始まります trident ネームスペース:

```
kubectl create -f deploy/crds/tridentorchestrator_cr.yaml
tridentorchestrator.trident.netapp.io/trident created
kubectl describe torc trident
Name: trident
Namespace:
Labels: <none>
Annotations: <none>
API Version: trident.netapp.io/v1
Kind: TridentOrchestrator
...
Spec:
   Debug: true
   Namespace: trident
Status:
   Current Installation Params:
     IPv6: false
     Autosupport Hostname:
     Autosupport Image: netapp/trident-autosupport:22.10
     Autosupport Proxy:
     Autosupport Serial Number:
   Debug: true
     Image Pull Secrets:
     Image Registry:
     k8sTimeout: 30
     Kubelet Dir: /var/lib/kubelet
     Log Format: text
     Silence Autosupport: false
     Trident Image: netapp/trident:21.04.0
 Message: Trident installed Namespace:
trident
   Status: Installed
   Version: v21.04.0
Events:
   Type Reason Age From Message ---- ------ ---- ---- -------Normal
     Installing 74s trident-operator.netapp.io Installing Trident Normal
     Installed 67s trident-operator.netapp.io Trident installed
```
Tridentオペレータは、の属性を使用して、Astra Tridentのインストール方法をカスタマイズできます TridentOrchestrator 仕様を参照してください ["Trident](#page-9-0) [の導入をカスタマイ](#page-9-0)[ズ](#page-9-0)["](#page-9-0)。

のステータス TridentOrchestrator インストールが正常に完了したかどうかを示し、インストールされて いるTridentのバージョンが表示されます。

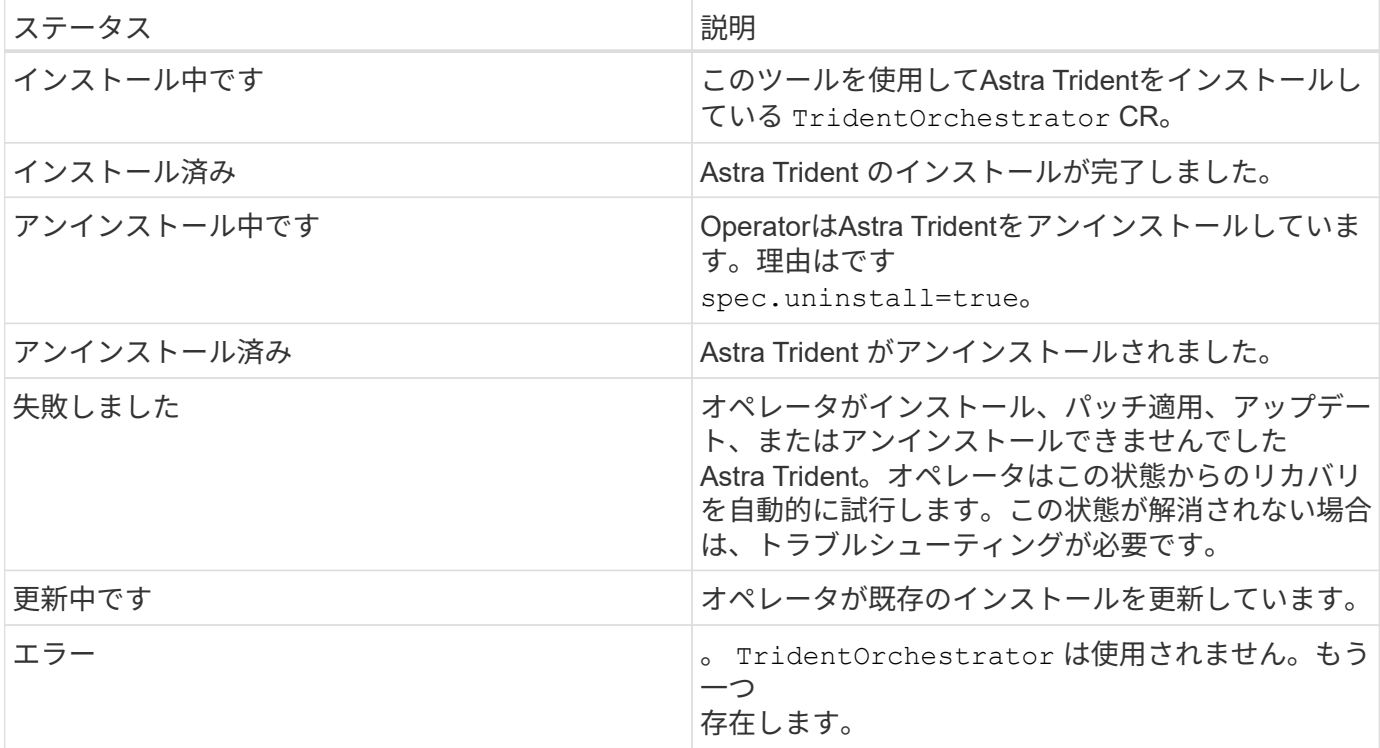

インストール中、のステータス TridentOrchestrator からの変更 Installing 終了: Installed。を 確認した場合は Failed ステータスとオペレータは単独で回復できません。オペレータのログを確認する必 要があります。を参照してください ["](https://docs.netapp.com/ja-jp/trident-2210/troubleshooting.html)[トラブルシューテ](https://docs.netapp.com/ja-jp/trident-2210/troubleshooting.html)[ィ](https://docs.netapp.com/ja-jp/trident-2210/troubleshooting.html)[ング](https://docs.netapp.com/ja-jp/trident-2210/troubleshooting.html)["](https://docs.netapp.com/ja-jp/trident-2210/troubleshooting.html) セクション。

Astra Trident のインストールが完了しているかどうかを確認するには、作成したポッドを確認します。

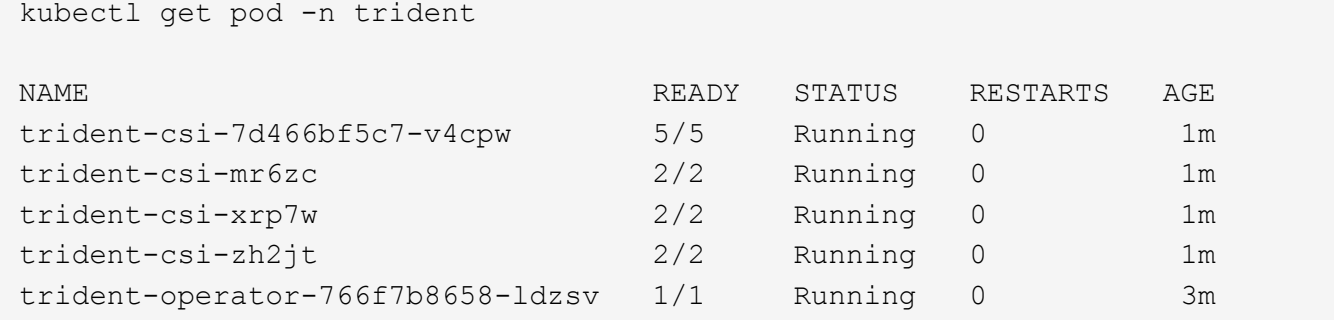

を使用することもできます tridentctl インストールされているAstra Tridentのバージョンを確認します。

./tridentctl -n trident version +----------------+----------------+ | SERVER VERSION | CLIENT VERSION | +----------------+----------------+ | 21.04.0 | 21.04.0 | +----------------+----------------+ これで、バックエンドを作成できます。を参照してください ["](https://docs.netapp.com/ja-jp/trident-2210/trident-get-started/kubernetes-postdeployment.html)[導入](https://docs.netapp.com/ja-jp/trident-2210/trident-get-started/kubernetes-postdeployment.html)[後](https://docs.netapp.com/ja-jp/trident-2210/trident-get-started/kubernetes-postdeployment.html)[のタスク](https://docs.netapp.com/ja-jp/trident-2210/trident-get-started/kubernetes-postdeployment.html)["](https://docs.netapp.com/ja-jp/trident-2210/trident-get-started/kubernetes-postdeployment.html)。

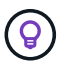

導入時の問題のトラブルシューティングについては、を参照してください ["](https://docs.netapp.com/ja-jp/trident-2210/troubleshooting.html)[トラブルシューテ](https://docs.netapp.com/ja-jp/trident-2210/troubleshooting.html) [ィ](https://docs.netapp.com/ja-jp/trident-2210/troubleshooting.html)[ング](https://docs.netapp.com/ja-jp/trident-2210/troubleshooting.html)["](https://docs.netapp.com/ja-jp/trident-2210/troubleshooting.html) セクション。

### <span id="page-9-0"></span>**Trident** オペレータの環境をカスタマイズ

Tridentオペレータは、の属性を使用してAstra Tridentのインストールをカスタマイズで きます TridentOrchestrator 仕様

インストールをカスタマイズする場合は、それ以上のカスタマイズが必要です TridentOrchestrator arguments allow、の使用を検討する必要があります tridentctl 必要に応じて変更できるカスタムYAMLマ ニフェストを生成します。

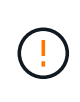

spec.namespace は、で指定します TridentOrchestrator Astra Tridentがインストールさ れているネームスペースを示します。このパラメータ \* は、 Astra Trident のインストール後に 更新できません \* 。これを実行すると、が実行されます TridentOrchestrator ステータス をに変更します Failed。Astra Tridentは、ネームスペース間での移行を意図していません。

設定オプション

このテーブルの詳細 TridentOrchestrator 属性:

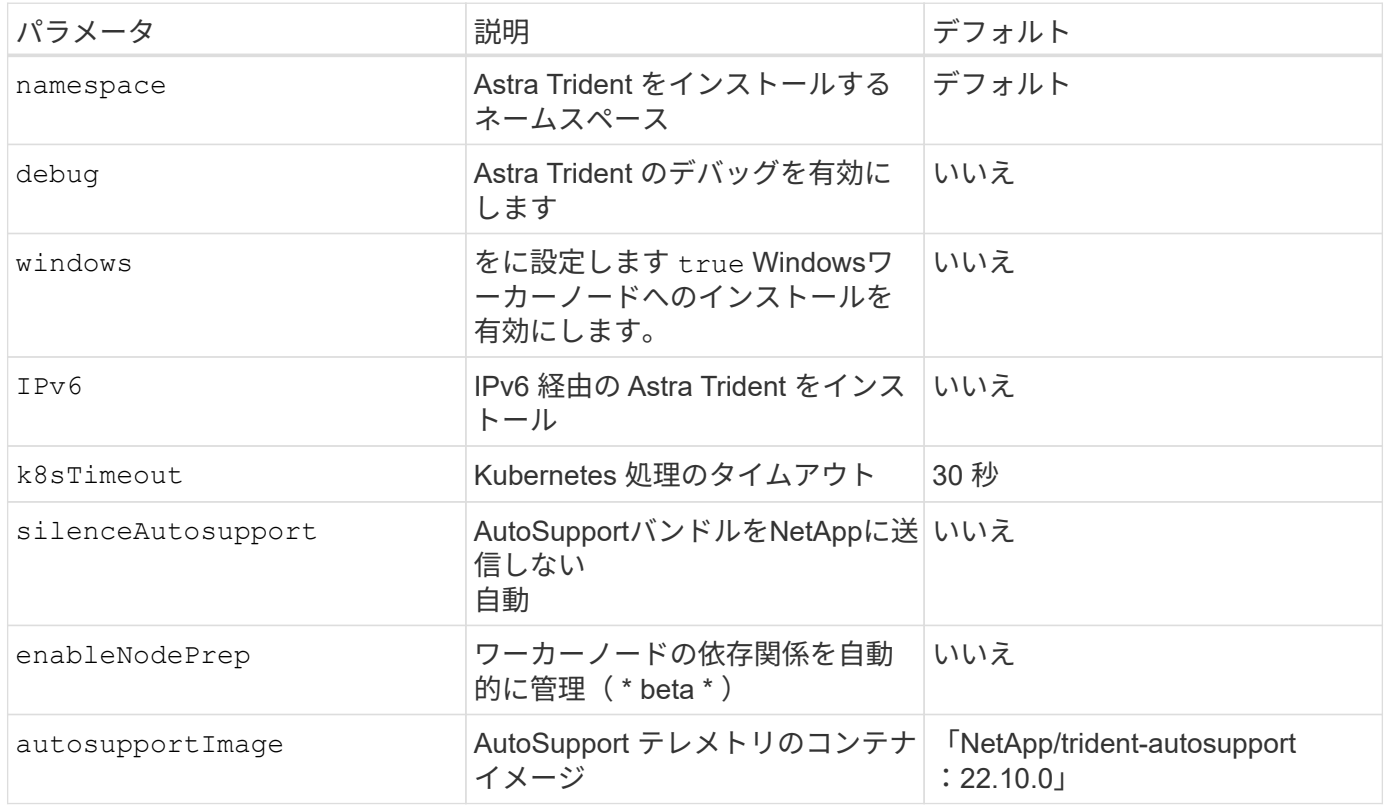

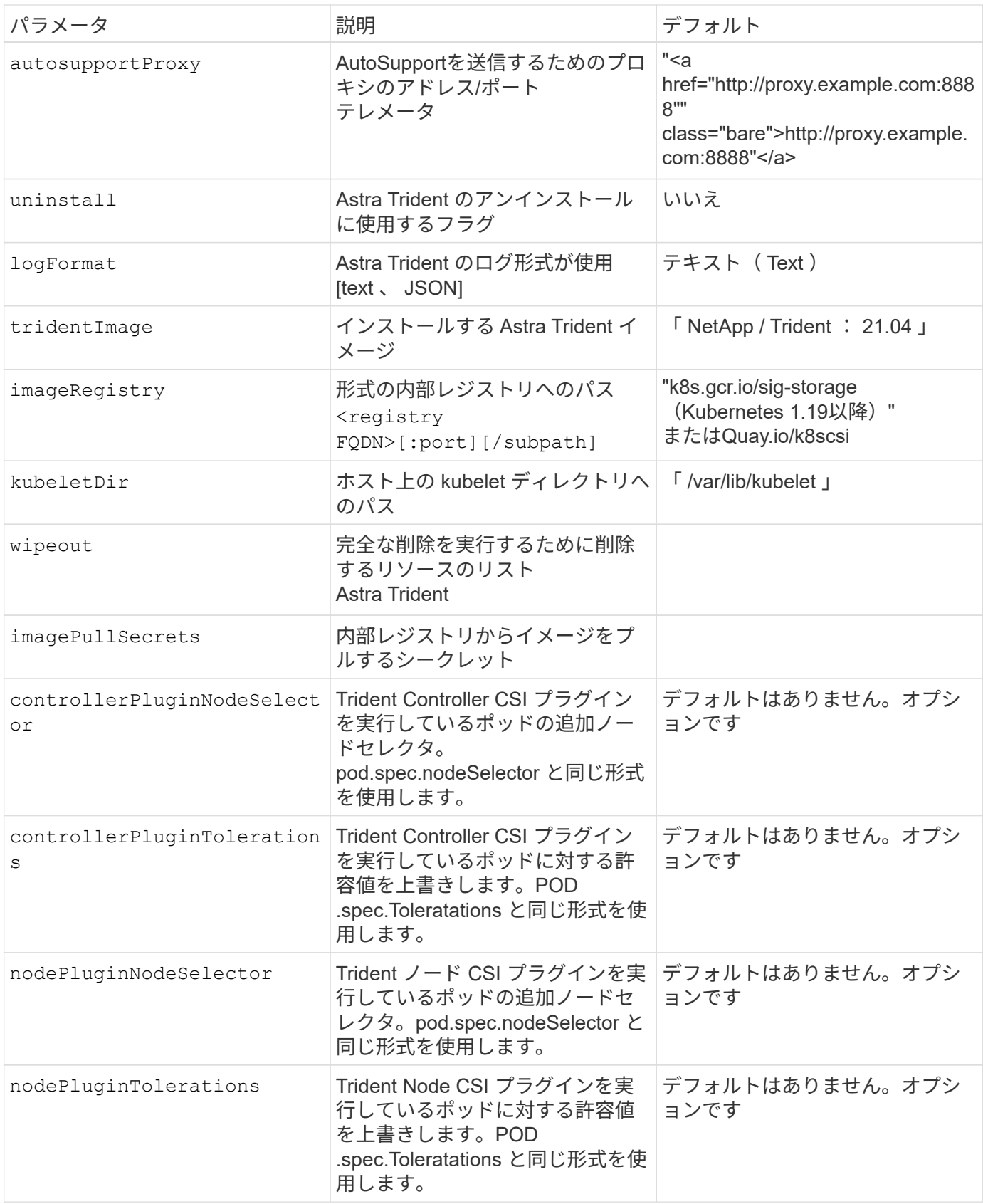

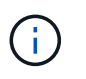

ポッドパラメータの書式設定の詳細については、を参照してください ["](https://kubernetes.io/docs/concepts/scheduling-eviction/assign-pod-node/)[ポッドをノードに](https://kubernetes.io/docs/concepts/scheduling-eviction/assign-pod-node/)[割](https://kubernetes.io/docs/concepts/scheduling-eviction/assign-pod-node/)[り](https://kubernetes.io/docs/concepts/scheduling-eviction/assign-pod-node/) [当](https://kubernetes.io/docs/concepts/scheduling-eviction/assign-pod-node/)[てます](https://kubernetes.io/docs/concepts/scheduling-eviction/assign-pod-node/)["](https://kubernetes.io/docs/concepts/scheduling-eviction/assign-pod-node/)。

### 構成例

上記の属性は、を定義するときに使用できます TridentOrchestrator をクリックして、インストールをカ スタマイズします。

例**1**:基本的なカスタム構成

次に、基本的なカスタム構成の例を示します。

```
cat deploy/crds/tridentorchestrator_cr_imagepullsecrets.yaml
apiVersion: trident.netapp.io/v1
kind: TridentOrchestrator
metadata:
    name: trident
spec:
    debug: true
    namespace: trident
    imagePullSecrets:
    - thisisasecret
```
例**2**:ノードセレクタを使用して導入します

次の例では、ノードセレクタを使用してTridentを導入する方法を示します。

```
apiVersion: trident.netapp.io/v1
kind: TridentOrchestrator
metadata:
    name: trident
spec:
    debug: true
    namespace: trident
    controllerPluginNodeSelector:
      nodetype: master
    nodePluginNodeSelector:
      storage: netapp
```
この例は、Windowsワーカーノードへの導入を示しています。

```
$ cat deploy/crds/tridentorchestrator_cr.yaml
apiVersion: trident.netapp.io/v1
kind: TridentOrchestrator
metadata:
   name: trident
spec:
   debug: true
   namespace: trident
    windows: true
```
Copyright © 2024 NetApp, Inc. All Rights Reserved. Printed in the U.S.このドキュメントは著作権によって保 護されています。著作権所有者の書面による事前承諾がある場合を除き、画像媒体、電子媒体、および写真複 写、記録媒体、テープ媒体、電子検索システムへの組み込みを含む機械媒体など、いかなる形式および方法に よる複製も禁止します。

ネットアップの著作物から派生したソフトウェアは、次に示す使用許諾条項および免責条項の対象となりま す。

このソフトウェアは、ネットアップによって「現状のまま」提供されています。ネットアップは明示的な保 証、または商品性および特定目的に対する適合性の暗示的保証を含み、かつこれに限定されないいかなる暗示 的な保証も行いません。ネットアップは、代替品または代替サービスの調達、使用不能、データ損失、利益損 失、業務中断を含み、かつこれに限定されない、このソフトウェアの使用により生じたすべての直接的損害、 間接的損害、偶発的損害、特別損害、懲罰的損害、必然的損害の発生に対して、損失の発生の可能性が通知さ れていたとしても、その発生理由、根拠とする責任論、契約の有無、厳格責任、不法行為(過失またはそうで ない場合を含む)にかかわらず、一切の責任を負いません。

ネットアップは、ここに記載されているすべての製品に対する変更を随時、予告なく行う権利を保有します。 ネットアップによる明示的な書面による合意がある場合を除き、ここに記載されている製品の使用により生じ る責任および義務に対して、ネットアップは責任を負いません。この製品の使用または購入は、ネットアップ の特許権、商標権、または他の知的所有権に基づくライセンスの供与とはみなされません。

このマニュアルに記載されている製品は、1つ以上の米国特許、その他の国の特許、および出願中の特許によ って保護されている場合があります。

権利の制限について:政府による使用、複製、開示は、DFARS 252.227-7013(2014年2月)およびFAR 5252.227-19(2007年12月)のRights in Technical Data -Noncommercial Items(技術データ - 非商用品目に関 する諸権利)条項の(b)(3)項、に規定された制限が適用されます。

本書に含まれるデータは商用製品および / または商用サービス(FAR 2.101の定義に基づく)に関係し、デー タの所有権はNetApp, Inc.にあります。本契約に基づき提供されるすべてのネットアップの技術データおよび コンピュータ ソフトウェアは、商用目的であり、私費のみで開発されたものです。米国政府は本データに対 し、非独占的かつ移転およびサブライセンス不可で、全世界を対象とする取り消し不能の制限付き使用権を有 し、本データの提供の根拠となった米国政府契約に関連し、当該契約の裏付けとする場合にのみ本データを使 用できます。前述の場合を除き、NetApp, Inc.の書面による許可を事前に得ることなく、本データを使用、開 示、転載、改変するほか、上演または展示することはできません。国防総省にかかる米国政府のデータ使用権 については、DFARS 252.227-7015(b)項(2014年2月)で定められた権利のみが認められます。

#### 商標に関する情報

NetApp、NetAppのロゴ、<http://www.netapp.com/TM>に記載されているマークは、NetApp, Inc.の商標です。そ の他の会社名と製品名は、それを所有する各社の商標である場合があります。